# Índice

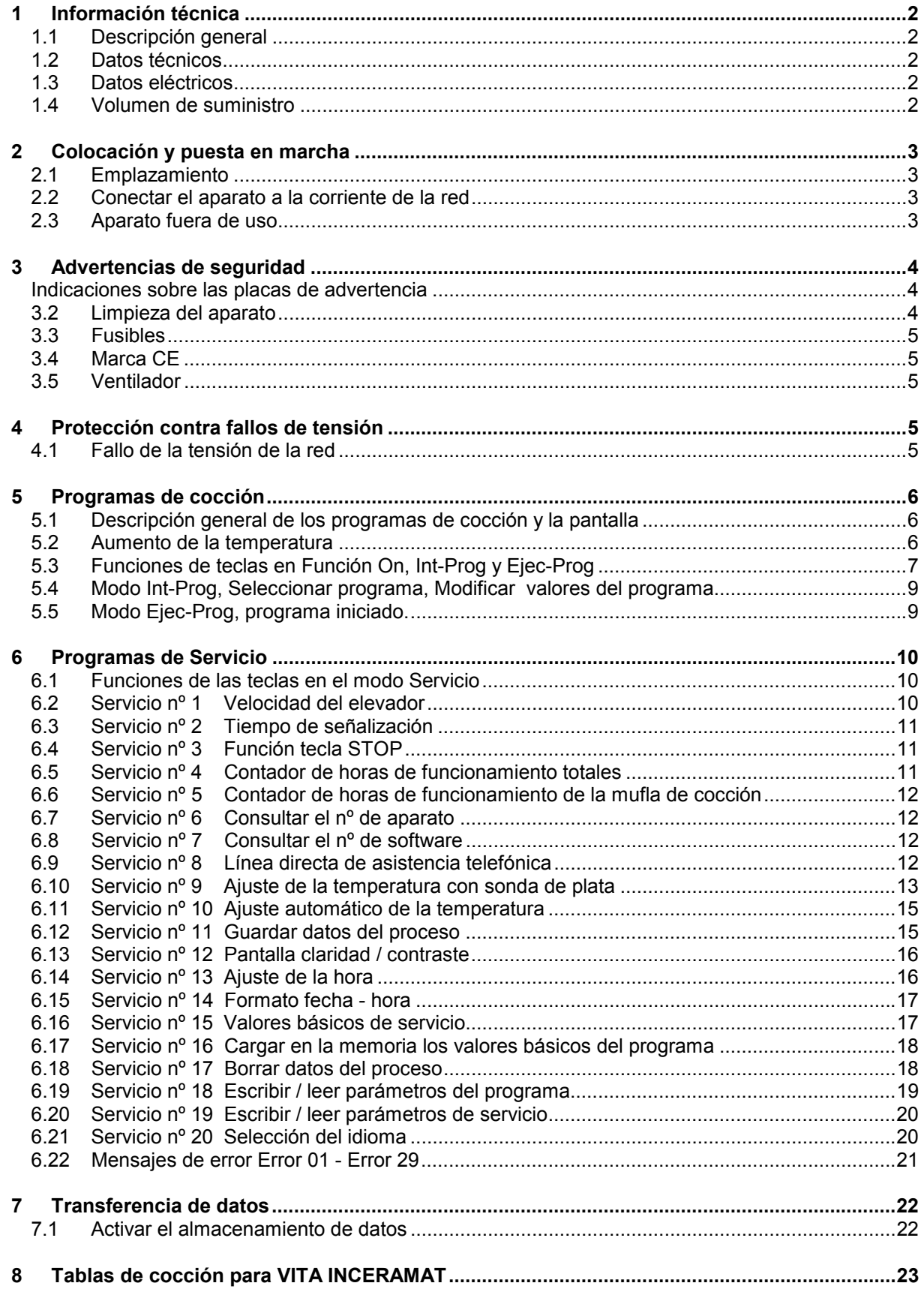

## **1 Información técnica**

### *1.1 Descripción general*

- 100 programas de cocción libremente programables
- Pantalla gráfica iluminada
- Proceso de cocción claro y controlable
- Máxima precisión de la temperatura
- Programa de ajuste de la temperatura con sonda de plata
- Ajuste automático de la temperatura
- El programa no se interrumpe en caso de fallo de la tensión de la red < 10 seg.
- Indicación en pantalla en caso de fallo de la tensión de la red > 10 seg.

## *1.2 Datos técnicos*

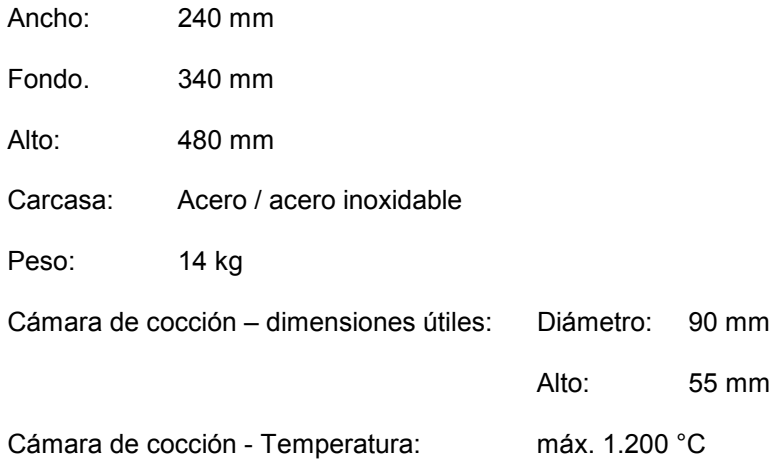

## *1.3 Datos eléctricos*

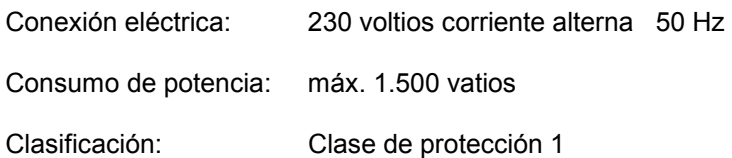

## *1.4 Volumen de suministro*

El aparato completo está embalado en una caja de cartón especial, con:

- 1 unidad de mando
- 1 base de cocción
- 1 cable de conexión
- 1 pinza para hornos
- 1 instrucciones de uso

## **2 Colocación y puesta en marcha**

## *2.1 Emplazamiento*

- Colocar el aparato en un local seco y con calefacción, de manera que la distancia hasta la pared más próxima sea como mínimo de 25 cm.
- En caso de temperaturas por debajo de 15 ºC (por ejemplo después de un transporte), dejar reposar el aparato a temperatura ambiente durante unos 30 minutos.
- Procurar que la base donde se coloque sea resistente a la temperatura. La radiación y el calentamiento del aparato no sobrepasan valores que puedan ser peligrosos. Sin embargo, no se puede descartar que las superficies delicadas de muebles y los contrachapados destiñan ligeramente a lo largo del tiempo, debido a la acción térmica constante.
- Evitar la exposición del aparato a la luz solar directa.
- No se deben colocar materiales combustibles en el radio de acción del aparato.
- No se debe colocar la unidad de mando en el área de radiación térmica directa de la cámara de cocción.

**Figura 1** 

**<sup>1</sup> <sup>2</sup>**

**3**

## *2.2 Conectar el aparato a la corriente de la red*

Atención: Antes de ponerlo en marcha, lea el punto 3 de las advertencias de seguridad.

- Conectar el aparato a la red con el cable de conexión (3) suministrado (fig. 1) Evitar la conexión a enchufes de distribución con alargadera; en caso de sobrecarga existe peligro de incendio.
- Conectar la unidad de mando en el lateral del aparato y abrir la tapa (fig. 2). No se debe colocar la unidad de mando en el área de radiación térmica directa de la cámara de cocción.
- Poner el aparato en marcha con el interruptor principal (fig. 1, punto 2); el elevador se coloca en su posición inferior.
- Colocar la base de cocción sobre el plato del elevador (fig.2).

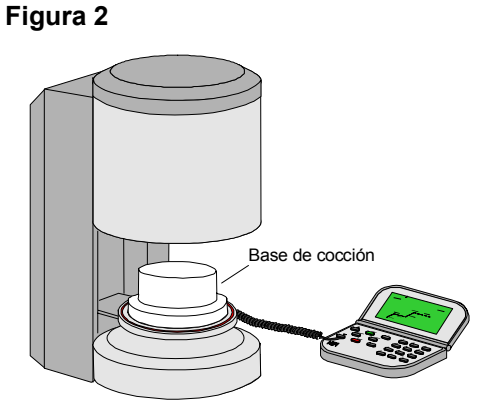

## *2.3 Aparato fuera de uso*

Cuando el aparato no esté en uso, el elevador debe estar introducido en la cámara de cocción y el aparato debe estar desconectado con el interruptor general (ver fig. 1, punto 2). El cierre de la cámara de cocción protege el aislamiento y evita la absorción de humedad

## **3 Advertencias de seguridad**

Para su propia seguridad, rogamos lea íntegramente las siguientes indicaciones técnicas antes de poner el aparato en marcha.

#### *3.1 Indicaciones sobre las placas de advertencia*

Este símbolo indica tensión peligrosa. Antes de abrir el aparato hay que desenchufar el conector (fig. 3) de la red.

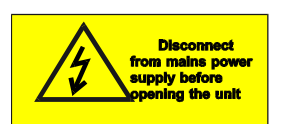

**Precaución con la tapa trasera abierta: Con el aparato desconectado puede haber una tensión remanente de hasta 400 voltios en piezas situadas en el área de la fuente de alimentación sobre la platina.** 

Queda excluida la responsabilidad del fabricante por accidentes sufridos por el usuario con el aparato abierto.

 **Atención:** No dejar objetos debajo del plato del elevador. Al poner el aparato en marcha el elevador se desplaza a la posición inferior (fig. 3)

> Para colocar objetos de cocción, utilizar las bandejas extraíbles laterales (fig. 3, punto 1).

 No poner en marcha el aparato sin haber colocado la base de cocción (fig. 2).

En el servicio continuo (temperatura final máxima, tiempo de cocción máximo) algunas piezas de la cámara de cocción pueden alcanzar temperaturas muy altas (más de 70ºC).

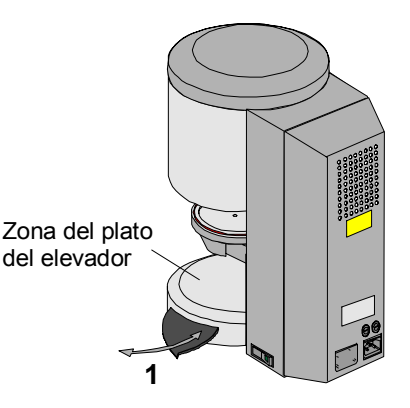

No meter la mano en la cámara de cocción abierta con el conector conectado, pues se corre el riesgo de tocar piezas que llevan tensión o están muy calientes.

## *3.2 Limpieza del aparato*

¡¡Desconectar el conector de la red antes de cada limpieza (fig. 3)!!

No es necesario limpiar el interior de la cámara de cocción; la limpieza periódica de la carcasa con un paño húmedo contribuye a la seguridad de funcionamiento.

No accionar las teclas de la unidad de mando con objetos calientes, por ejemplo pinzas.

Limpiar la unidad de mando únicamente con un paño o pincel seco.

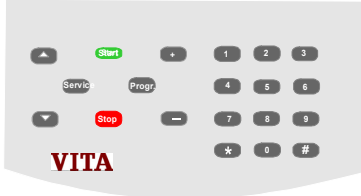

No utilizar detergentes ni líquidos inflamables en ningún tipo de trabajo de limpieza.

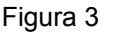

### *3.3 Fusibles*

 $\overline{a}$ 

En la parte trasera de la máquina se encuentran 2 fusibles. Las placas de características proporcionan datos de los fusibles incorporados.

No se deben instalar fusibles con valores diferentes.

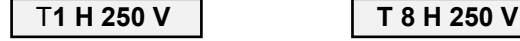

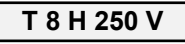

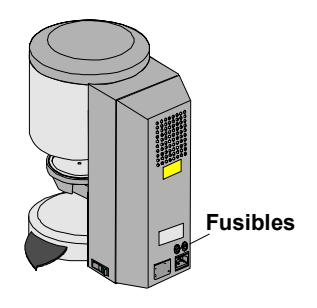

### *3.4 Marca CE*

La marca CE indica de forma legalmente vinculante que el aparato cumple con los requisitos básicos -

con la directiva 73 / 23 / CE (Norma de baja tensión) así como con la directiva 89 336 / CE (Norma de la compatibilidad electromagnética).

#### *3.5 Ventilador*

El aparato cuenta con un ventilador que, después de comenzar un programa de cocción, se conecta a ½ potencia con una temperatura de entre 605º C y 800º C en la cámara de cocción y después a pleno rendimiento hasta el final del programa y el enfriamiento a 600 º C. El ventilador evita un calentamiento excesivo del aparato y contribuye a la seguridad general de la máquina. En caso de fallo del ventilador aparece un mensaje de error en la pantalla (ver indicaciones de error). Por razones de seguridad, no se debe utilizar el aparato sin el ventilador.

La tapa superior de la cámara de cocción y las aberturas de la tapa posterior no deben estar taponadas u obstruidas.

## **4 Protección contra fallos de tensión**

### *4.1 Fallo de la tensión de la red*

El aparato dispone de una protección contra fallos de tensión. Este dispositivo evita una interrupción del programa, y por tanto un error de cocción, cuando hay un breve fallo de la tensión de red.

La protección contra fallos de tensión se activa en cuanto la tensión de red queda interrumpida durante un programa de cocción en marcha.

En caso de un tiempo de fallo de tensión inferior a 15 seg., el programa continúa y no es interrumpido.

La pantalla indica el fallo 09 (ver las indicaciones de error). Al pulsar la tecla Stop se borra la indicación de fallo y la pantalla vuelve a mostrar los datos de la ejecución del programa.

En caso de un tiempo de fallo de tensión superior a 15 seg., el programa es interrumpido y

en la pantalla se indica el fallo 08 (ver las indicaciones de error). Al pulsar la tecla Stop se borra la indicación de fallo.

**Error 9 Interrupción del programa Confirmar (Stop)**

Error 8 Interrupción del suministro eléctrico **Confirmar (Stop)** 

## **5 Programas de cocción**

## *5.1 Descripción general de los programas de cocción y la pantalla*

Puede escoger entre 100 programas de cocción libremente programables. Los programas contienen los siguientes parámetros ajustables:

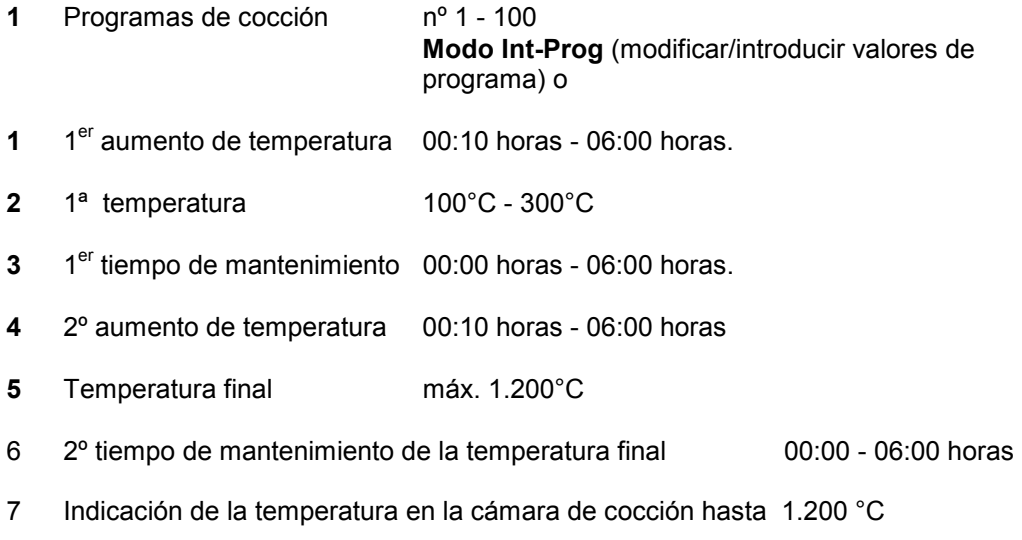

- 8 Indicación del programa
- 9 Campo de introducción para el nº de programa

La indicación de los tiempos se realiza en horas y minutos

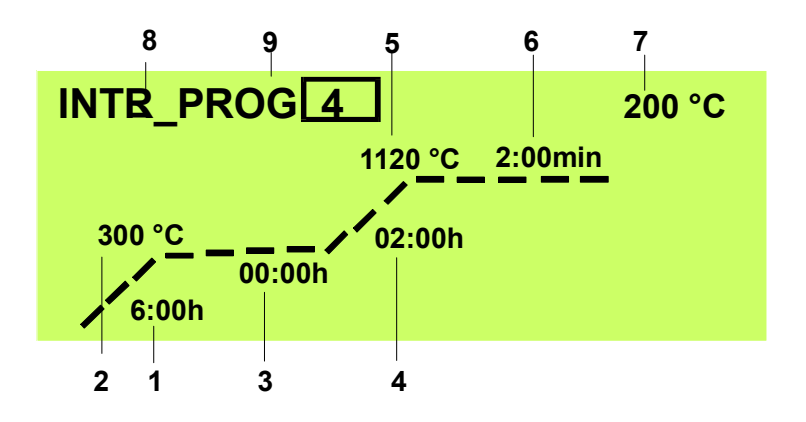

## *5.2 Aumento de la temperatura*

En el *modo Int-Prog* (programa seleccionado) se indica el aumento de la temperatura en horas/min.

El valor de introducción se puede elegir entre 00:10 horas y 06:00 horas. Las entradas incorrectas se indican con un zumbido.

## *5.3 Funciones de teclas en Función On, Int-Prog y Ejec-Prog*

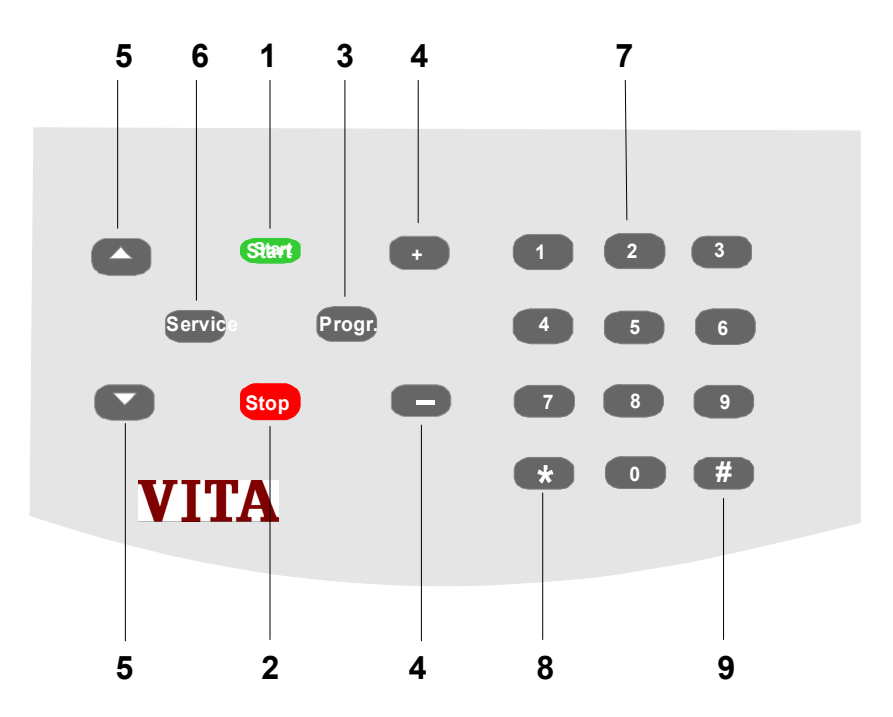

 Modo: OnAparato encendido, elevador en la posición inferior, ningún programa activo **Int-Prog:** Programa seleccionado<br>**Ejec-Prog:** Programa iniciado  *Ejec-Prog:* Programa iniciado

**1 Start** *Modo Int-Prog*: Inicio programa (se almacenan los valores previamente modificados) *Modo Ejec-Prog*: sin función

**<sup>2</sup> STOP** *Modo Int-Prog*: vuelve a la pantalla Temperatura de la cámara de cocción/Hora y fecha, si se muestra el campo de introducción para nº de programa *o bien*  si se muestra el campo de introducción para el valor de programa, posteriormente vuelve al campo de introducción para nº de programa *Modo Ejec-Prog*: Interrupción del programa de cocción

 **<sup>3</sup> Prog** *Modo On:* Activa el modo Int-Prog, se activa el último programa seleccionado *Modo Int-Prog:* sin función *Modo Ejec-Prog*: sin función

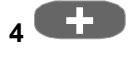

 **<sup>4</sup> +** *Modo On:* sin función Modificación nº programa y valores de programa, más/menos

**-** *Modo Ejec-Prog*: sin función

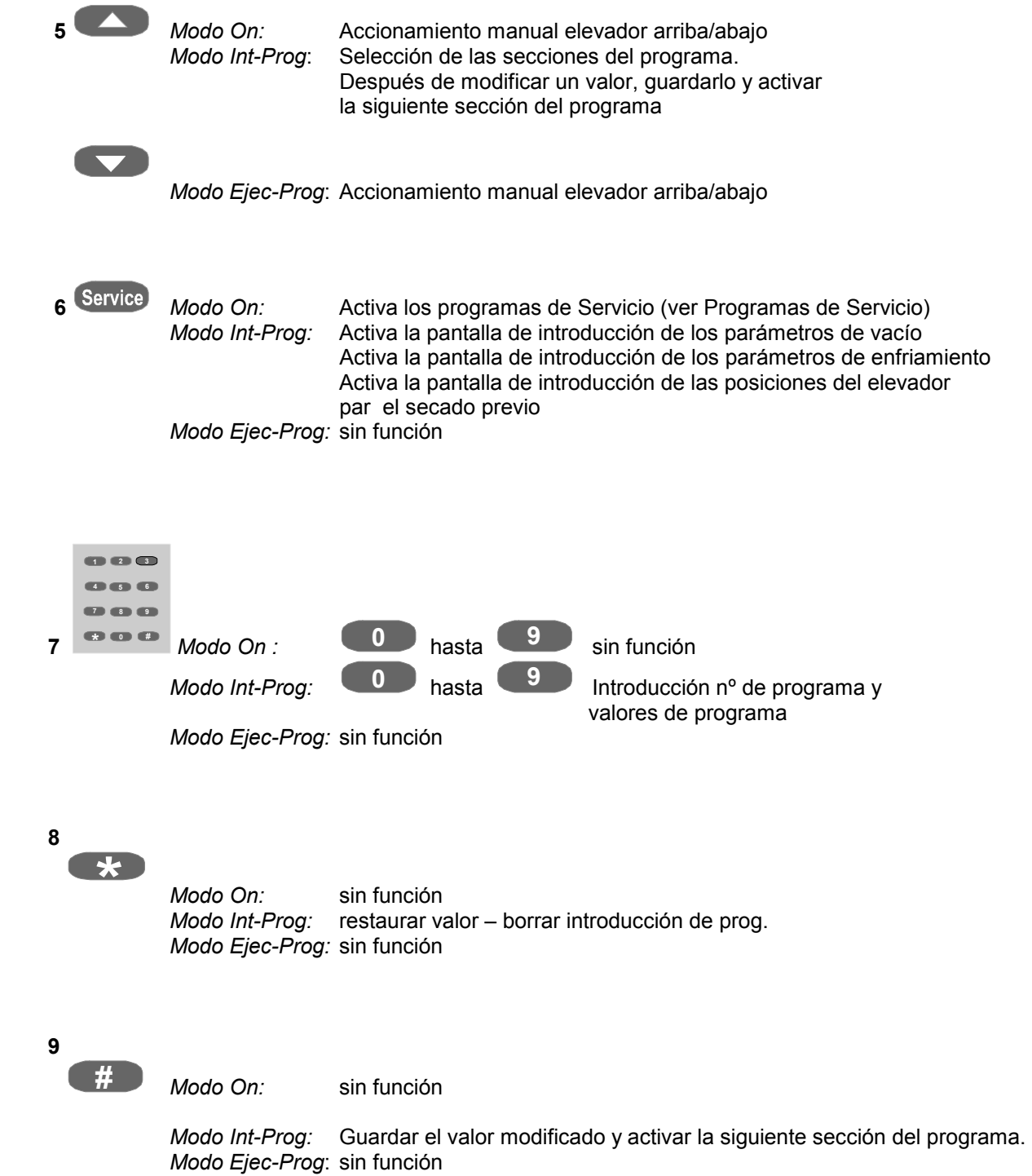

## *5.4 Modo Int-Prog, Seleccionar programa, Modificar valores del programa*

Condición previa: *Modo On,* plato del elevador en la posición inferior, ningún programa activo.

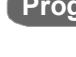

**Prog** se muestra el último programa activado, p. ej. nº 4 el campo activo para la introducción está destacado con un marco.

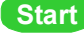

Start<br>se inicia el programa (modo Ejec-Prog)

*o bien* 

#### *Modificar nº de programa*

- Introducir el nuevo nº de programa con las teclas (2) o seleccionarlo con las teclas (1).
- Confirmar el programa con la tecla (3).

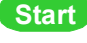

**Start** Se inicia el programa

*o bien* 

#### *Seleccionar valores del programa*

- seleccionar el valor de programa deseado con la tecla (4) (valor enmarcado)
- introducir el valor con las teclas (2)
- guardar el valor con la tecla (3) o la tecla (4)

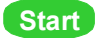

**Start** Se inicia el programa

## *5.5 Modo Ejec-Prog, programa iniciado.*

Condición previa: *Modo On,* plato del elevador en la posición inferior, ningún programa activo.

Modo Int-Prog seleccionado (Programa seleccionado, véase el punto 7.5)

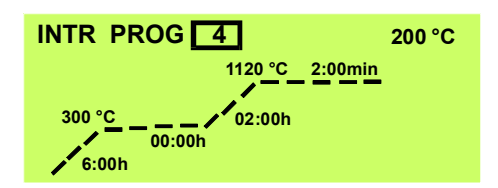

Iniciar el programa con la tecla **Start** .

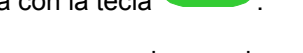

El progreso del programa puede apreciarse gracias a la cuenta atrás del tiempo correspondiente.

Por motivos de seguridad, el elevador no se desplaza automáticamente hasta la posición inferior una vez finalizado el programa.

Desplazar el elevador a la posición inferior pulsando la tecla .

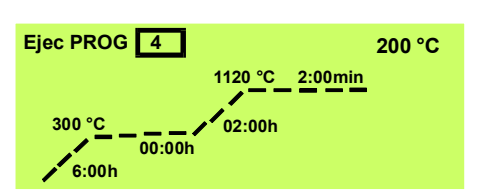

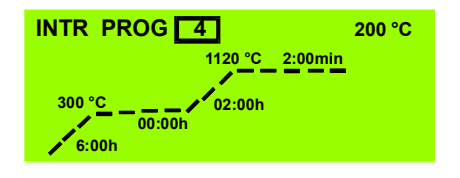

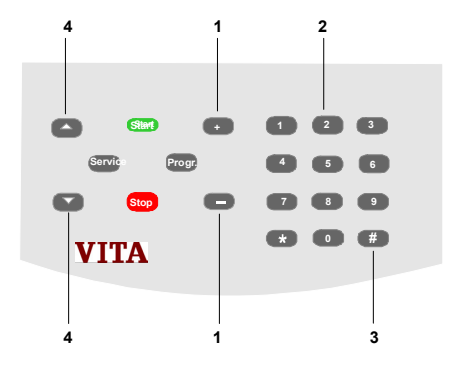

## *6* **Programas de Servicio**

### *6.1 Funciones de las teclas en el modo Servicio*

*Condición previa: Modo On, plato del elevador en la posición inferior, ningún programa activo.*

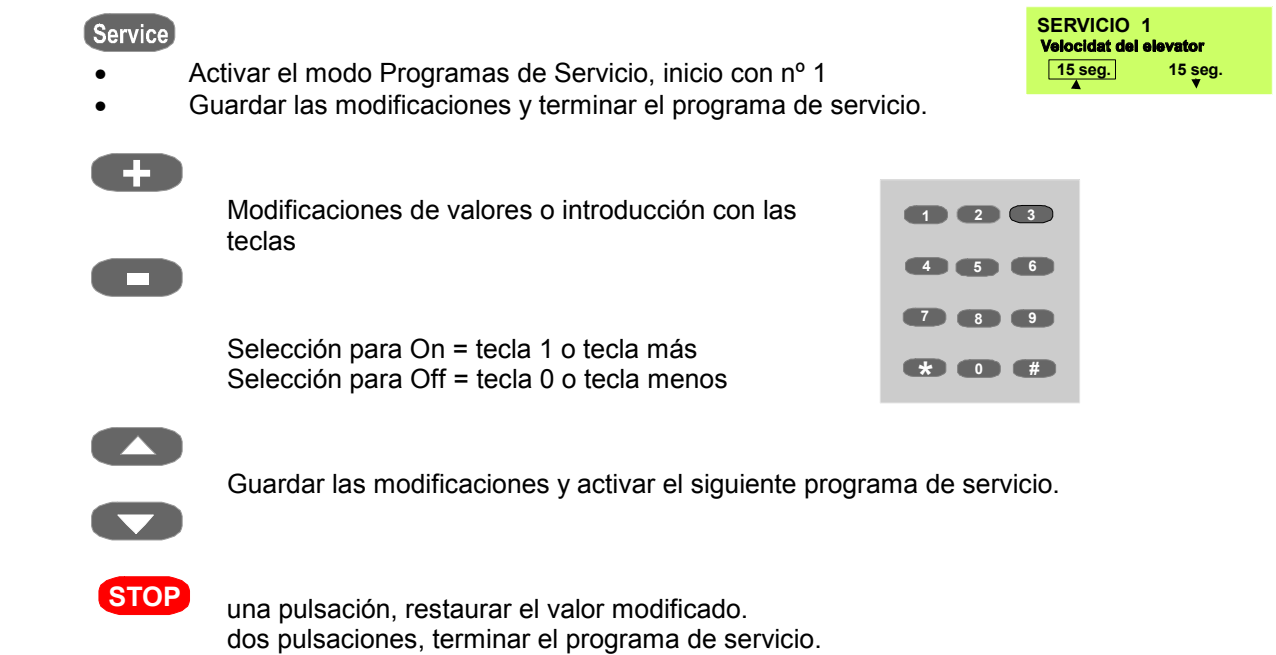

#### *6.2 Servicio nº 1 Velocidad del elevador*

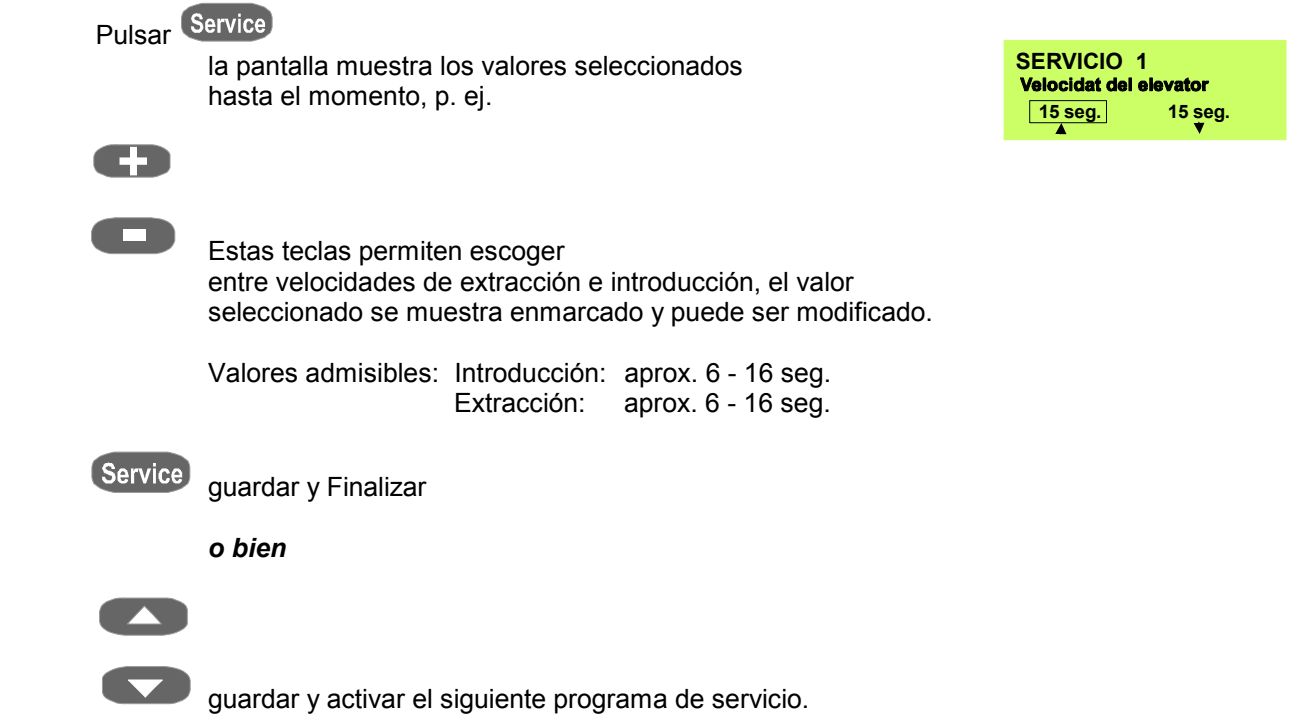

 **Atención:** A fin de determinar la velocidad adecuada, el elevador se desplaza hasta la posición superior o inferior al cabo de aprox. 5 segundos después de seleccionar Modificación del valor.

## *6.3 Servicio nº 2 Tiempo de señalización*

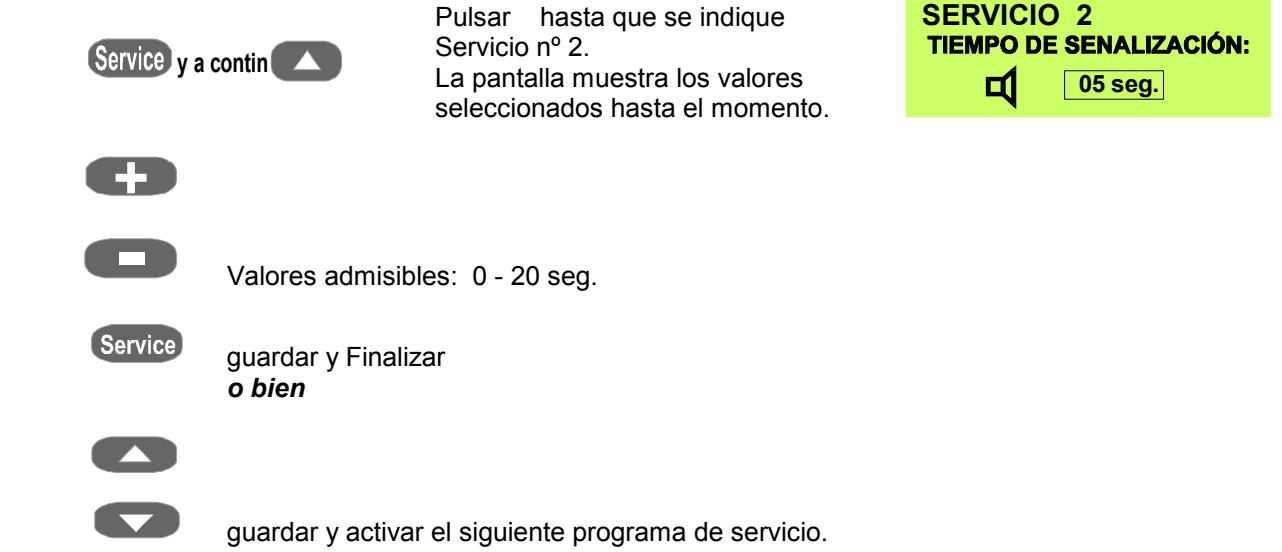

## *6.4 Servicio nº 3 Función tecla STOP*

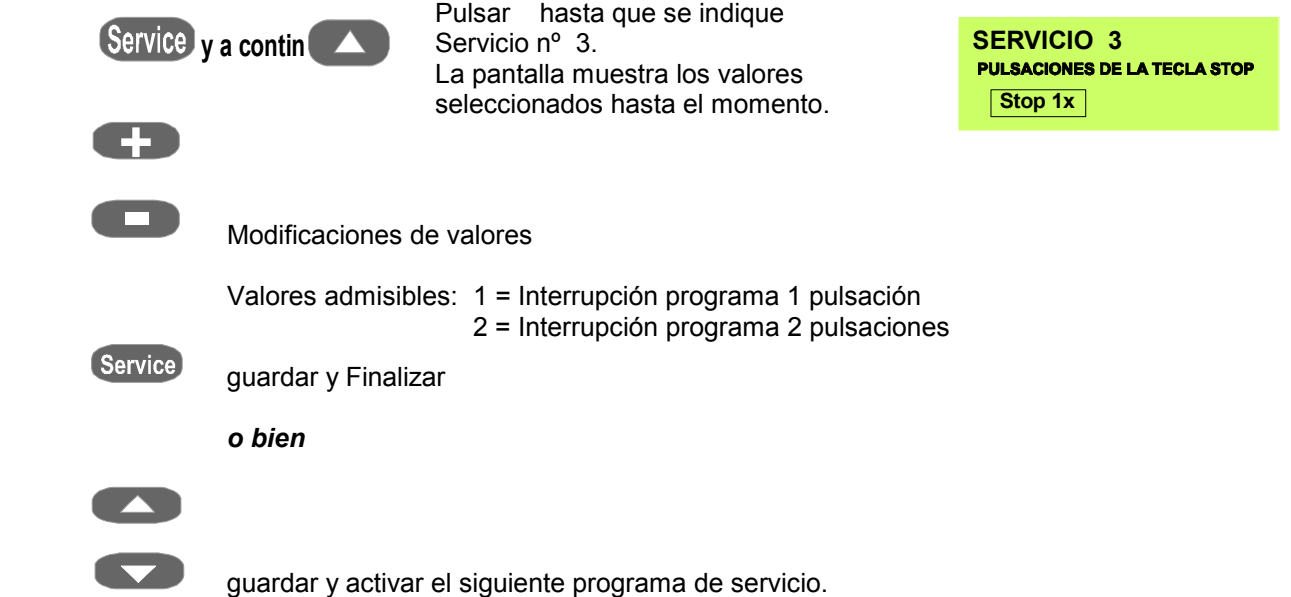

## *6.5 Servicio nº 4 Contador de horas de funcionamiento totales*

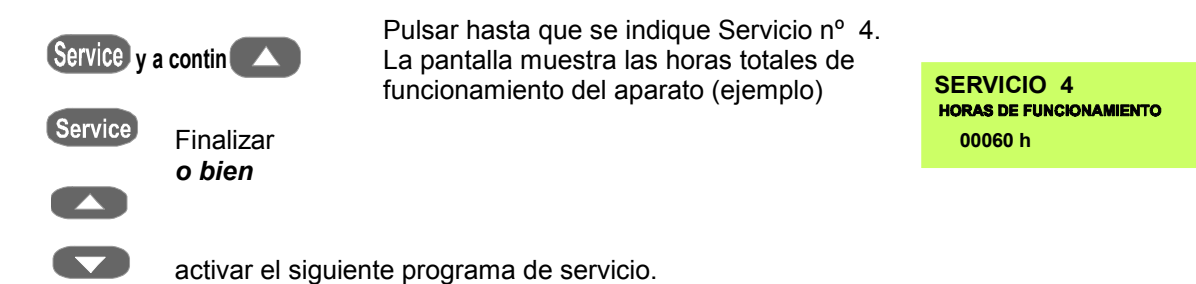

## *6.6 Servicio nº 5 Contador de horas de funcionamiento de la mufla de cocción*

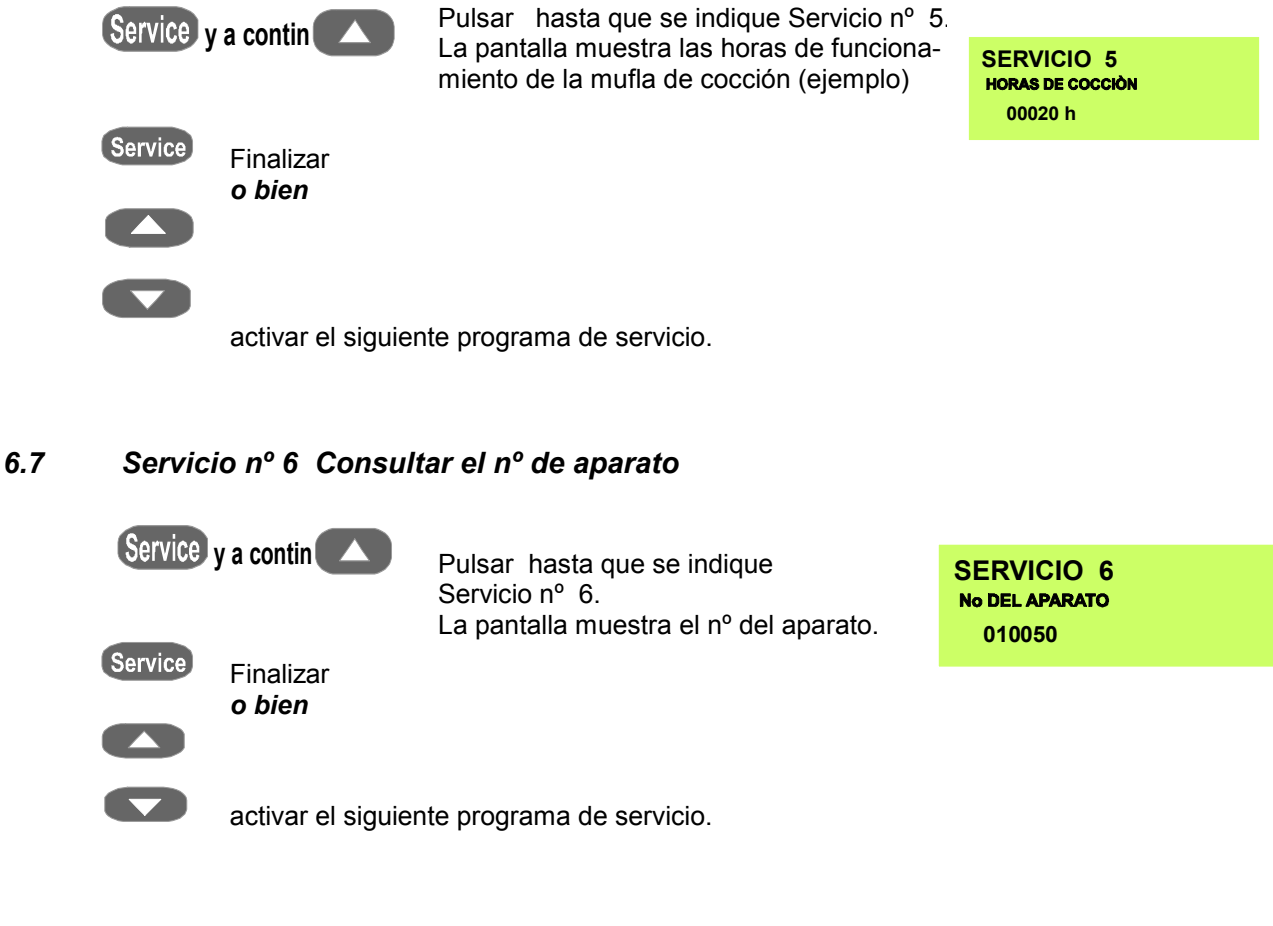

## *6.8 Servicio nº 7 Consultar el nº de software*

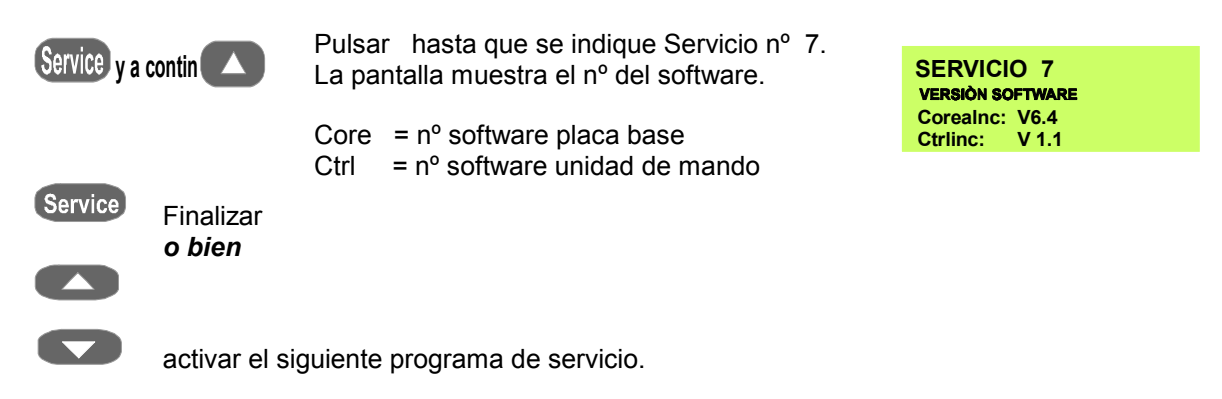

#### *6.9 Servicio nº 8 Línea directa de asistencia telefónica*

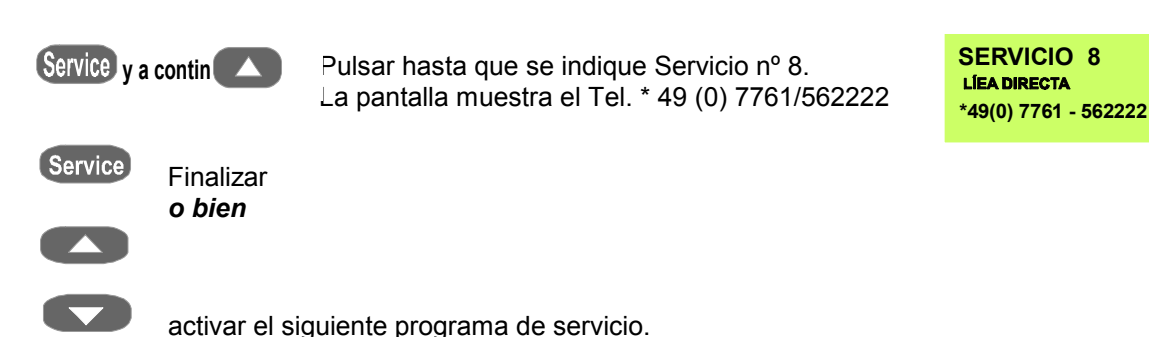

## *6.10 Servicio nº 9 Ajuste de la temperatura con sonda de plata*

Con este programa y el juego de sondas de plata VITA ( VITA - referencia B 230 ) se puede comprobar la temperatura dentro de la cámara de cocción y se puede volver a ajustar dentro de un margen de más/menos 20°C.

Cuando se hace un ajuste es imprescindible respetar las instrucciones para la realización del ensayo con la sonda de plata (instrucciones en el juego de sondas de plata). Las desviaciones conducen a mediciones falsas y por tanto a ajustes erróneos.

#### **Atención:**

Sólo se guardará un valor modificado (Temp-Offset) si se ha iniciado el programa pulsando la tecla "Start".

Si no se desea ejecutar un programa, se puede interrumpir el programa pulsando la tecla "STOP", el valor modificado permanece guardado.

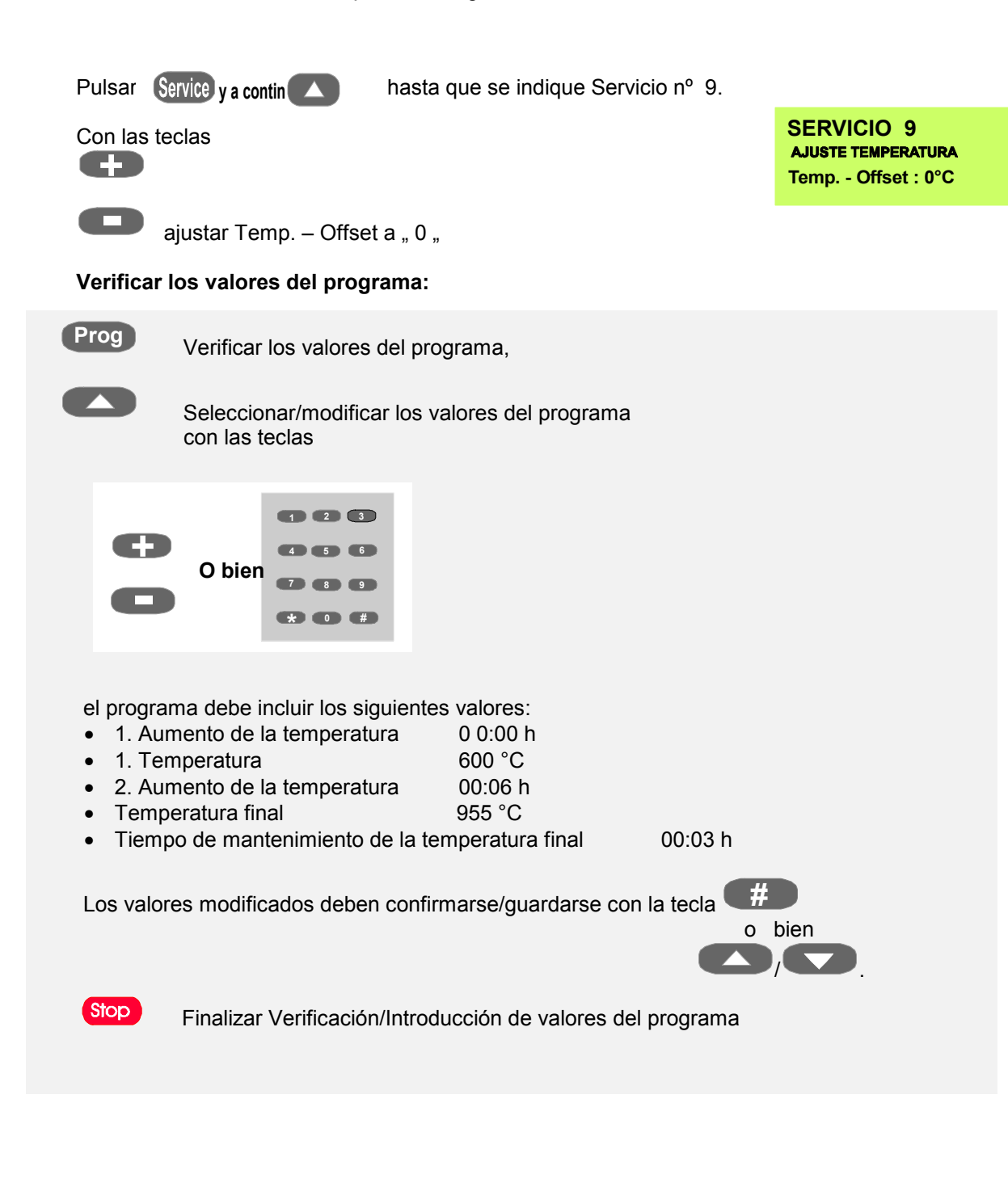

Iniciar programa: se guarda el valor introducido

*Colocar la sonda de plata sobre el plato del elevador* 

Pulsar Start , el programa se inicia

 *Al terminar el programa se emite un sonido de aviso* 

## **Stop**

Sonido de aviso desactivado

*Punto de fusión de la sonda de plata correcto (la plata debe estar ligeramente fundida)* 

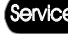

el programa termina

 *o bien* 

*el punto de fusión de la sonda de plata no es correcto* 

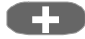

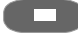

**-** Modificación de la temperatura p. ej. más 10°C (margen más/menos 20°C)

Start a continuación

El programa se inicia - véase a este respecto \* *Al terminar el programa se emite un sonido de aviso.* 

Si se ha alcanzado el punto de fusión de la sonda de plata, se termina el

programa pulsando la tecla **Service**.

Con este valor se corrige la regulación de la temperatura, y con ello la temperatura en la cámara de cocción.

*Juego de sondas de plata VITA - referencia B 230*

El juego de sondas de plata VITA para la comprobación de la temperatura contiene:

Descripción

- Base de cerámica
- 3 barras de plata, cada una de 70 mm de longitud y 1,5 mm  $\varnothing$
- Descripción

### *6.11 Servicio nº 10 Ajuste automático de la temperatura*

El ajuste automático de la temperatura comienza después de poner el aparato en funcionamiento, a intervalos de 100 horas de funcionamiento de la mufla de cocción. En el curso del proceso, la pantalla muestra durante unos 15 segundos la indicación Auto Electrónica.

Para ello deben darse las siguientes condiciones:

- Ajuste automático de la temperatura en ON
- Acumuladas 100 horas de funcionamiento de la mufla de cocción
- Temperatura inferior a 50º C dentro de la cámara de cocción

Este ajuste de la temperatura tiene en cuenta o bien corrige todas las desviaciones ocurridas en los componentes electrónicos en el circuito de medición de la temperatura. De esta manera se consigue un ajuste constante de la temperatura de +/- 1º C, incluso con tiempos prolongados de funcionamiento del aparato.

#### **Seleccionar el programa de servicio:**

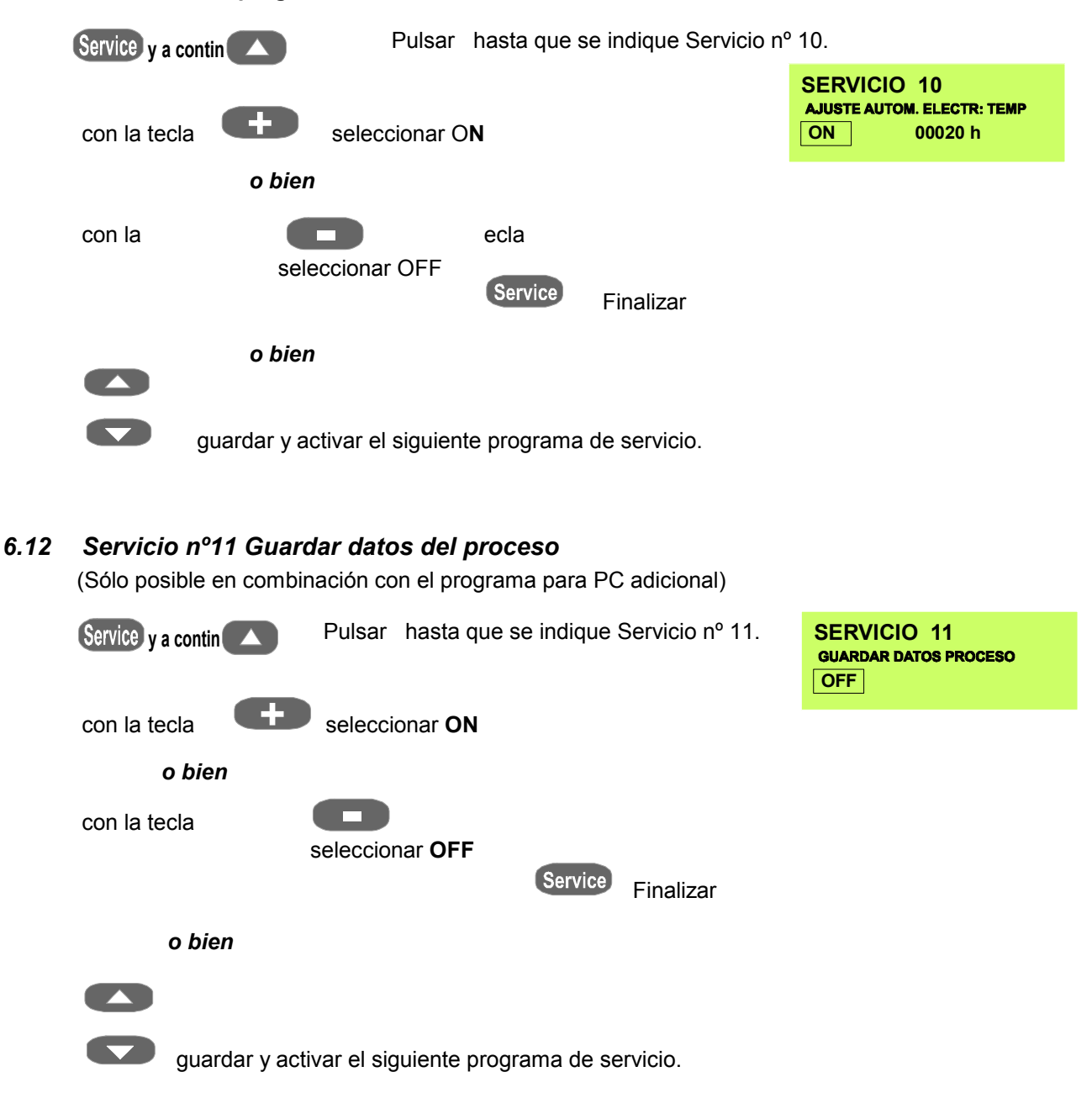

## *6.13 Servicio nº 12 Pantalla claridad / contraste*

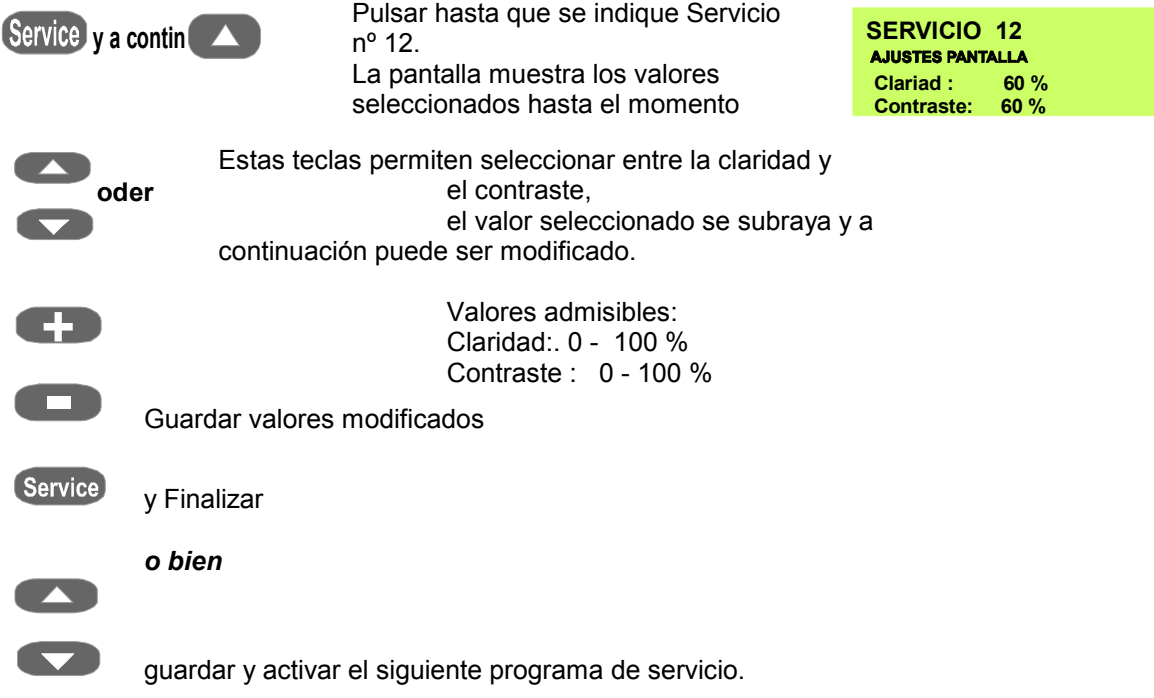

## *6.14 Servicio nº 13 Ajuste de la hora*

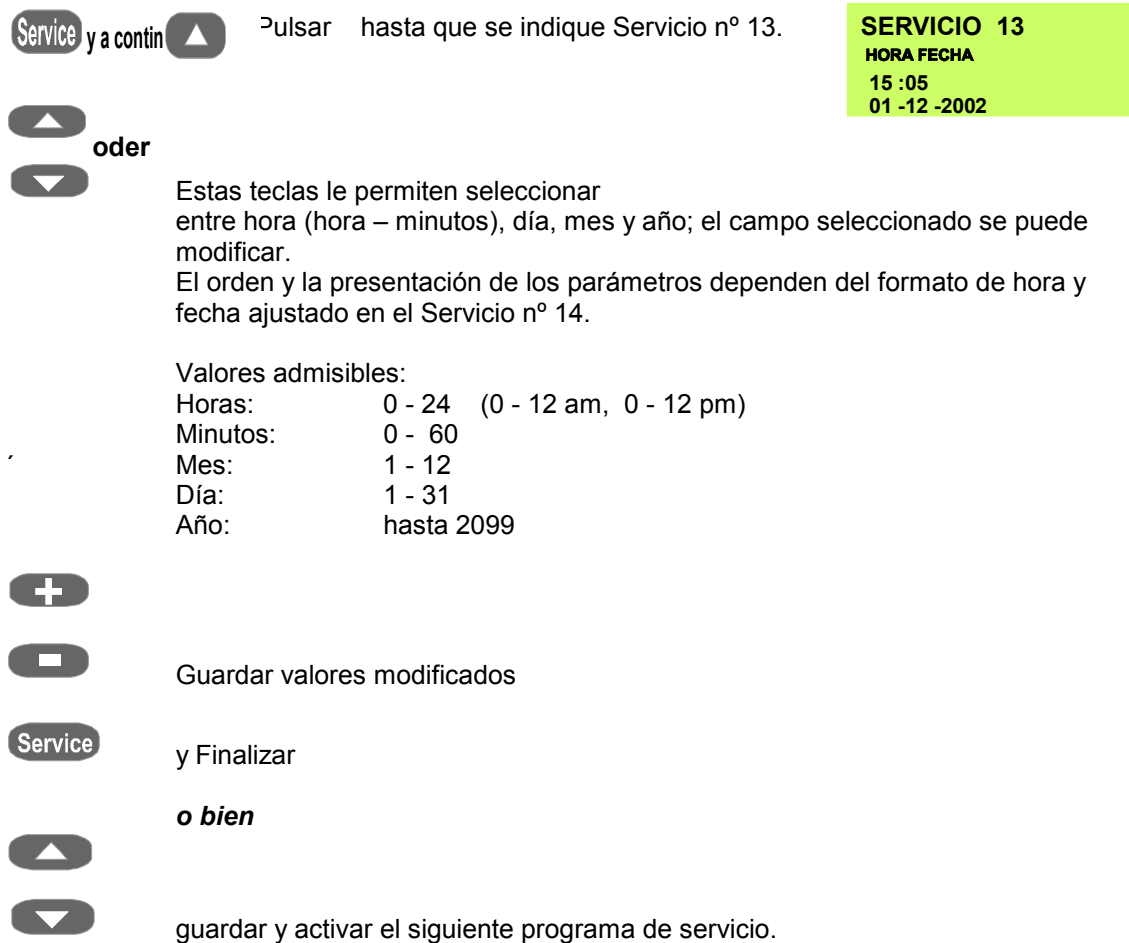

## *6.15 Servicio nº 14 Formato fecha - hora*

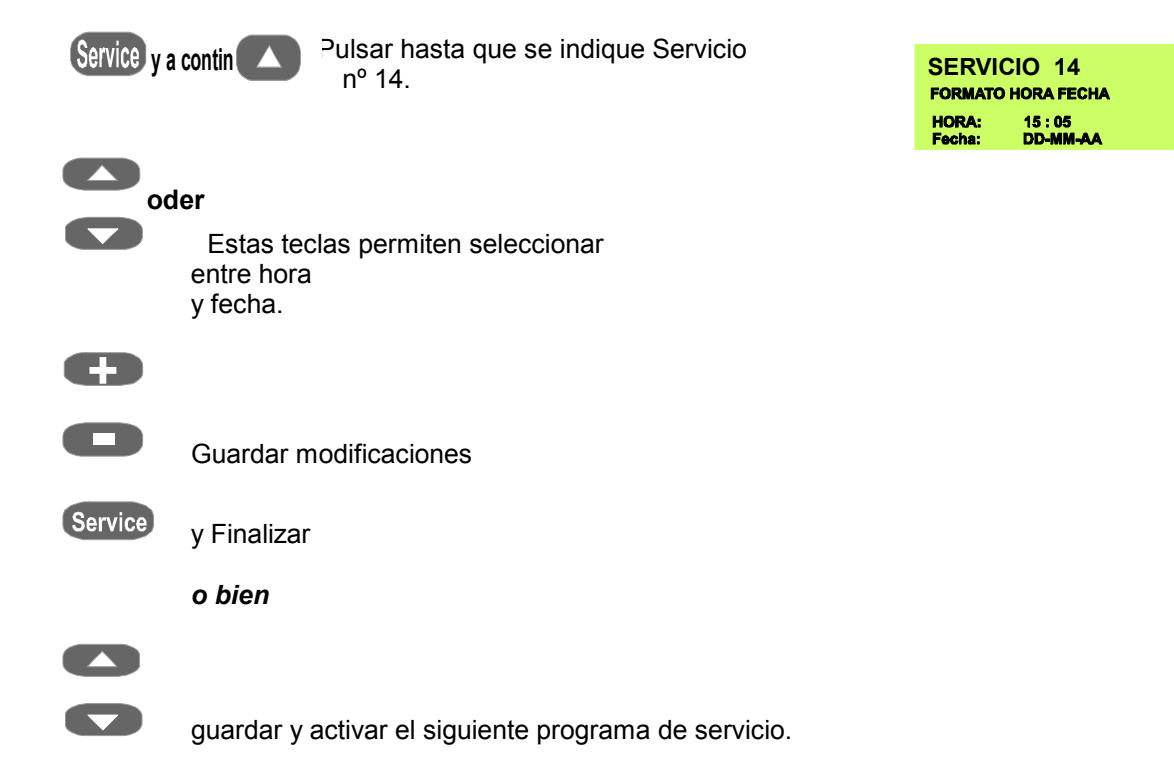

## *6.16 Servicio nº 15 Valores básicos de servicio*

**Atención: Al ejecutarse este programa, los valores introducidos personalmente en los distintos campos se sobrescriben con los valores recomendados de fábrica.**

Ajustes básicos de programa predeterminados de fábrica para:

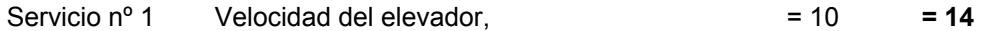

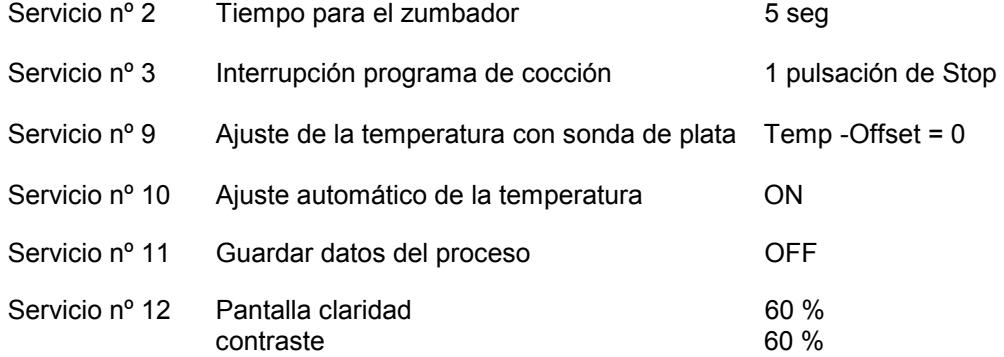

#### **Cargar en la memoria los ajustes básicos del aparato:**

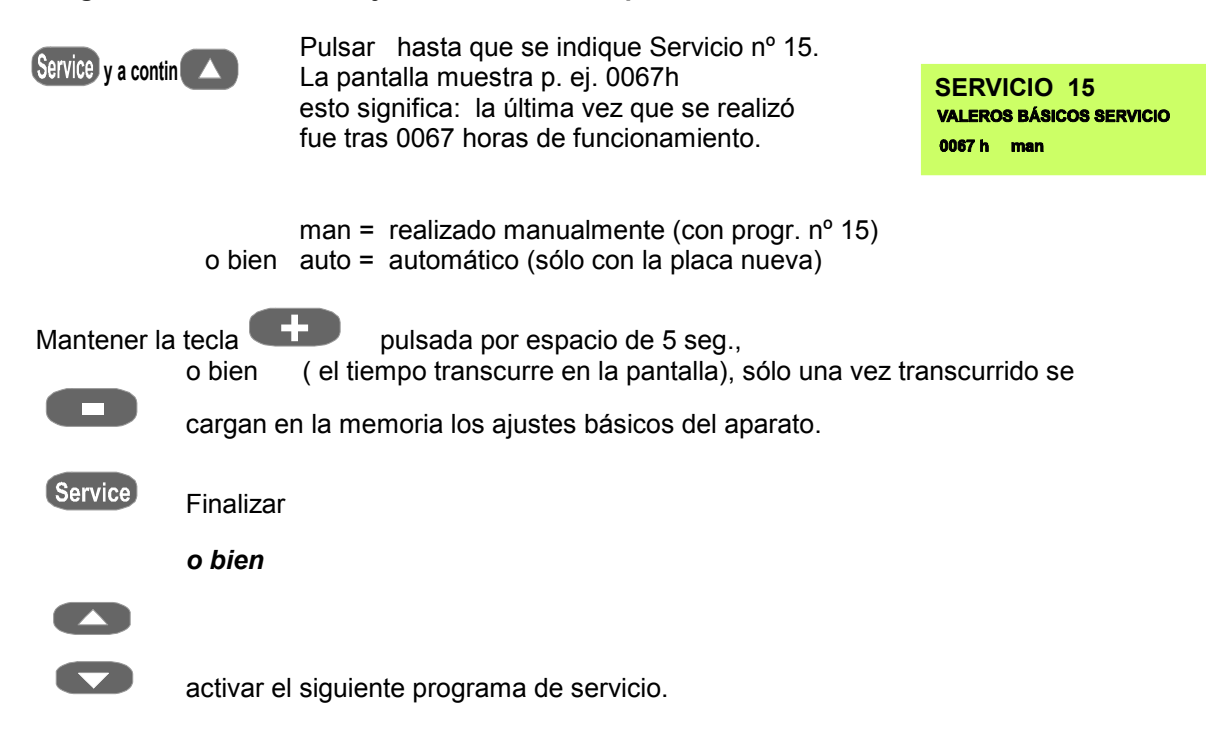

### *6.17 Servicio nº 16 Cargar en la memoria los valores básicos del programa*

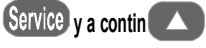

 Pulsar hasta que se indique Servicio nº 16. La pantalla muestra p. ej. 0020h esto significa: la última vez que se realizó fue tras 0020 horas de funcionamiento.

**SERVICIO 16 VALEROS BÁSICOS PROGRAMA** 0020h man

man = realizado manualmente (con progr.  $n^{\circ}$  16) o bien auto = automático (sólo con la platina nueva)

#### **cargar en la memoria con la tecla**

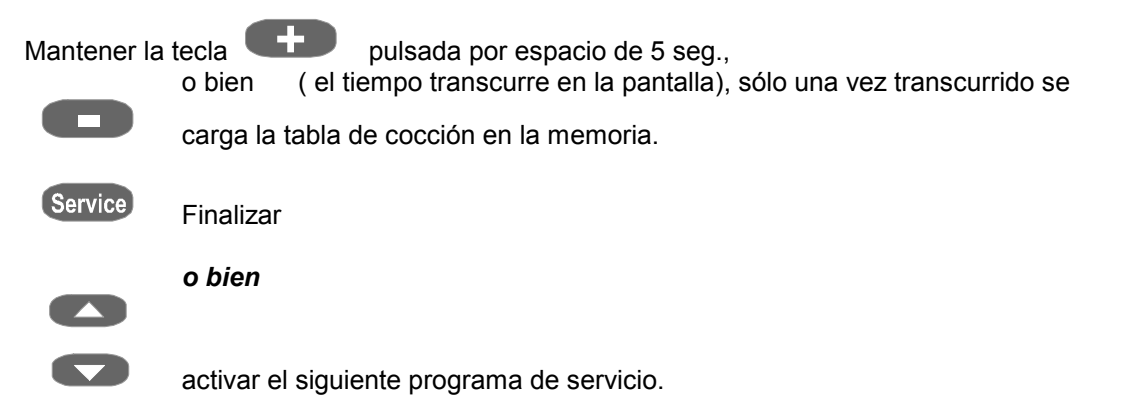

#### *6.18 Servicio nº 17 Borrar datos del proceso*

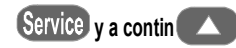

 Pulsar hasta que se indique Servicio nº 17. La pantalla muestra p. ej. 0016h esto significa: la última vez que se realizó fue tras 0016 horas de funcionamiento. 0 = en la memoria hay 0 juegos de datos almacenados **SERVICIO 17<br>BORRAR DATOS PROCESO** 

0016h 0

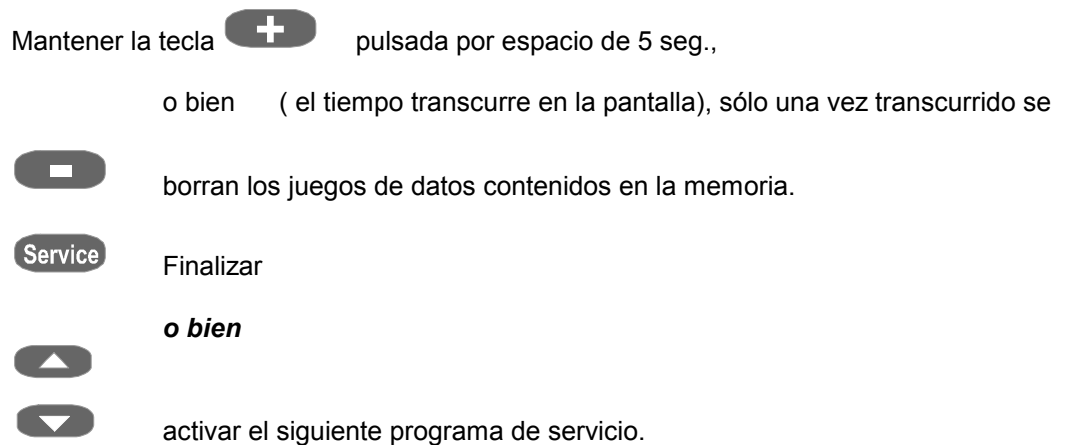

**Atención:** En caso de transferencia a un PC mediante el programa FDS, los juegos de datos se borran automáticamente de la memoria.

### *6.19 Servicio nº 18 Escribir / leer parámetros del programa*

Los datos de los programas de cocción están almacenados en la memoria de la unidad de mando.

El programa de servicio nº 18 "Escribir" ofrece la posibilidad de escribir los valores en la memoria del aparato para evitar la pérdida de los programas de cocción introducidos personalmente, en caso de que se sustituya la unidad de mando.

 . A fin de evitar la pérdida de datos, se debe ejecutar este procedimiento después de cualquier modificación de los programas de cocción.

Posteriormente, si fuera necesario, mediante el programa de servicio Leer se pueden volver a cargar los programas de cocción en la memoria de la unidad de mando.

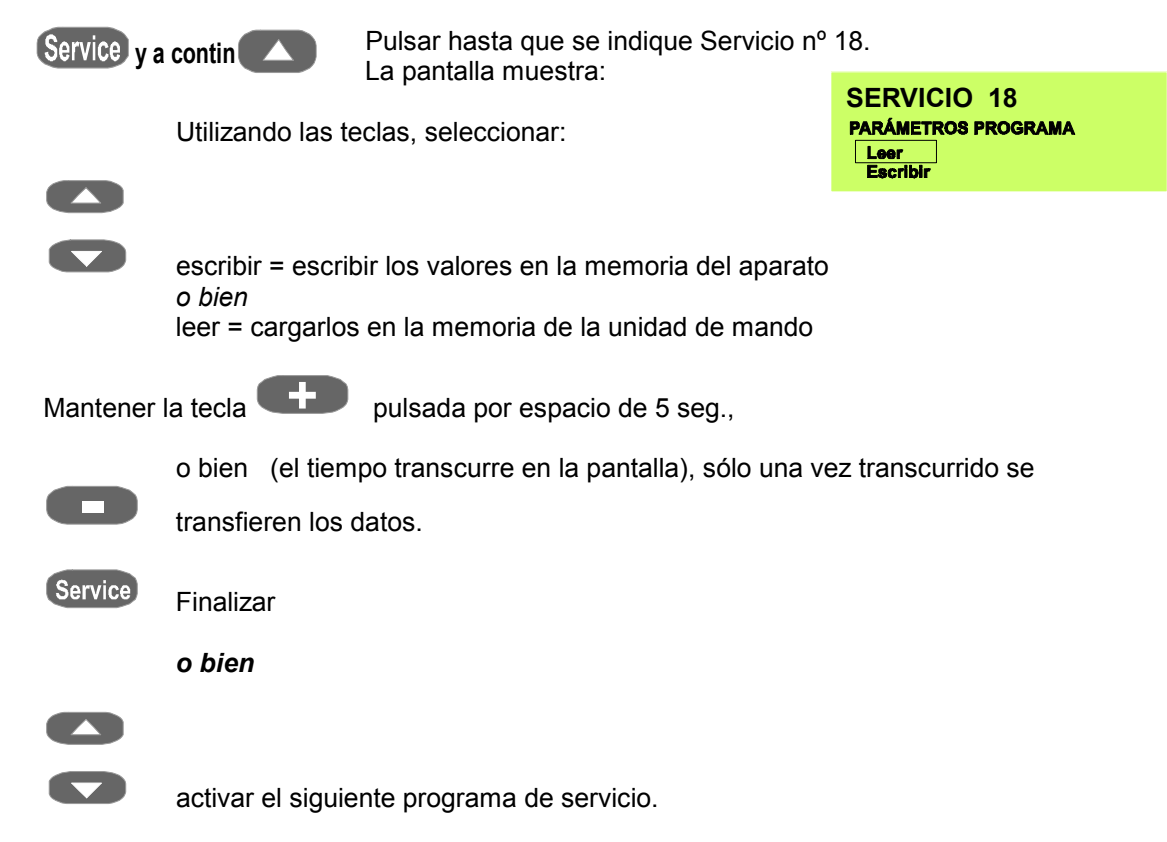

## *6.20 Servicio nº 19 Escribir / leer parámetros de servicio*

Los datos Parámetros de servicio (para los valores estándar, véanse las instrucciones de uso programa de servicio nº 15) están almacenados en la memoria de la unidad de mando. El programa de servicio nº 19 "Escribir" ofrece la posibilidad de escribir los valores en la memoria del aparato para evitar la pérdida de los parámetros de servicio introducidos personalmente, en caso de que se sustituya la unidad de mando.

A fin de evitar la pérdida de datos, se debe ejecutar este procedimiento después de cualquier modificación de los parámetros de servicio.

Posteriormente, si fuera necesario, mediante el programa de servicio Leer se pueden volver a cargar los parámetros de servicio en la memoria de la unidad de mando.

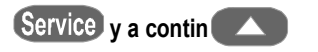

 Pulsar hasta que se indique Servicio nº 19. La pantalla muestra:

Utilizando las teclas, seleccionar:

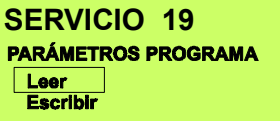

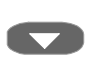

**The Second Second** 

 escribir = escribir los valores en la memoria del aparato *o bien* 

leer = cargarlos en la memoria de la unidad de mando

Mantener la tecla **+ bulsada por espacio de 5 seg.** 

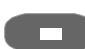

o bien (el tiempo transcurre en la pantalla), sólo una vez transcurrido se

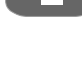

**-** transfieren los datos.

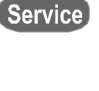

 Finalizar  *o bien* 

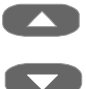

activar el siguiente programa de servicio.

#### *6.21 Servicio nº 20 Selección del idioma*

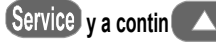

 Pulsar hasta que se indique Servicio nº 20. La pantalla muestra, p. ej.

**SERVICIO 20 SELECCIÓN INIOMA** 

Con las teclas

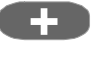

o bien

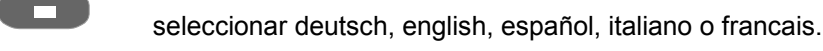

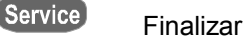

 *o bien* 

activar el siguiente programa de servicio.

## *6.22 Mensajes de error Error 01 - Error 29*

Si se produce un fallo, se muestra en la pantalla el mensaje Error xx. El mensaje puede cancelarse pulsando la tecla Stop o apagando y encendiendo el aparato.

Si el fallo persiste, se repite el mensaje; el aparato no vuelve a funcionar hasta que se haya arreglado el fallo.

Los mensajes de fallo indicados a continuación requieren la puesta en contacto con el fabricante o con una empresa de asistencia técnica autorizada por éste, véase al respecto Servicio n º 8, Línea directa de asistencia telefónica.

Para detectar o comprobar un fallo, en la mayor parte de los casos resulta necesario abrir el aparato.

Para ello es imprescindible que se tengan en cuenta los puntos descritos en "**Advertencias de Seguridad"**.

**ERROR 1**

 $\approx 20$  °C

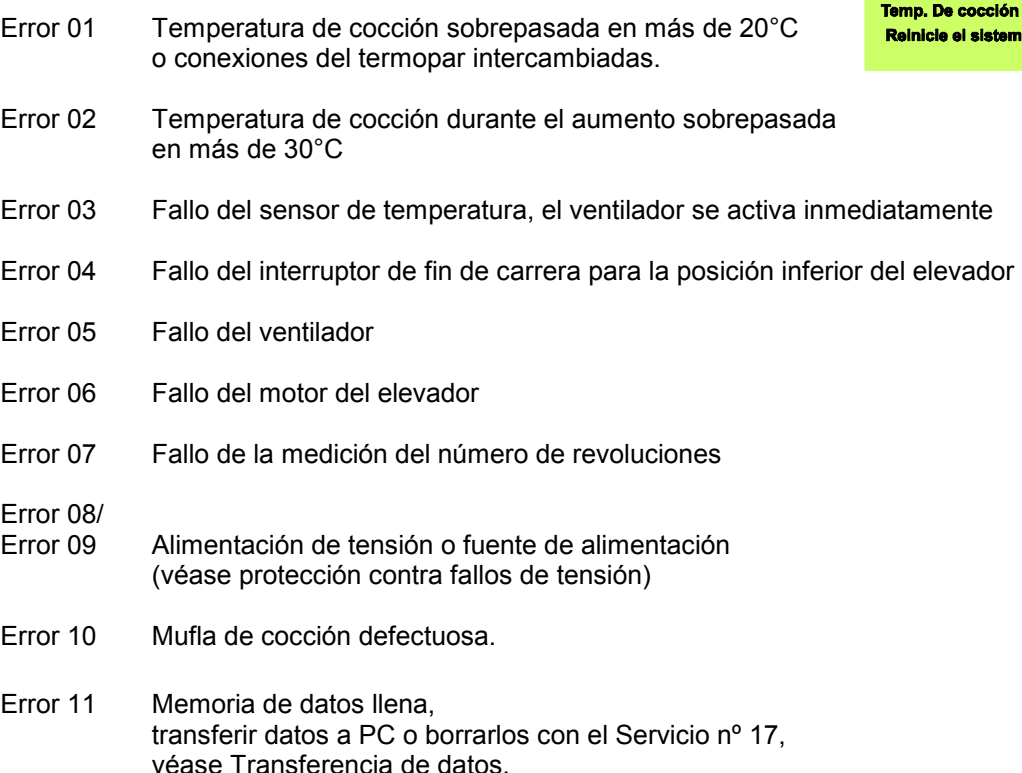

#### **Otros mensajes de error:**

Los mensajes de error Error 13 hasta Error 25 se refieren a fallos de los componentes electrónicos, así como a fallos en la comunicación entre la unidad de mando y la placa base.

Si se produce alguno de estos fallos, también es preciso ponerse en contacto con el fabricante o con una empresa de asistencia técnica autorizada por éste.

## **7 Transferencia de datos**

El sistema FDS (**F**iring – **D**ata – **S**ystem ) permite transferir los datos de cocción a un PC y gestionarlos, para el control de calidad de los trabajos de cerámica dental.

El programa (software en CD ) con sus accesorios no está incluido en el volumen de suministro del aparato y puede encargarse con la ref. D 34230.

## *7.1 Activar el almacenamiento de datos*

Para almacenar los datos de cocción, es preciso seleccionar "On" en el programa de servicio nº 11.

Con ello se logra que los datos de cocción sean almacenados en la memoria y puedan ser transferidos más adelante a un PC mediante el sistema FDS (**F**iring – **D**ata – **S**ystem ). La memoria del aparato de cocción puede almacenar aprox. 300 programas de cocción, y después de una transferencia se borra automáticamente.

El mensaje de memoria llena, (Error – 11, Memory) se muestra con antelación, de modo que en cualquier caso todavía pueda almacenarse el programa de cocción en curso.

Si no se realiza la transferencia de datos al PC, es posible borrar la memoria con el programa de servicio nº 17.

Si la transferencia de datos está activada, al iniciarse un programa de cocción se muestra un número correlativo en la parte inferior derecha de la pantalla.

Este número correlativo automático debe ser anotado en su encargo, para permitir la posterior asignación del juego de datos registrado al pedido. Este número correlativo se registra en el juego de datos como nº de encargo y se incluye en la transferencia.

El cable de conexión necesario para la transferencia (figura 1) está incluido en el juego de accesorios del programa para PC.

# **8 Tablas de cocción para VITA INCERAMAT**

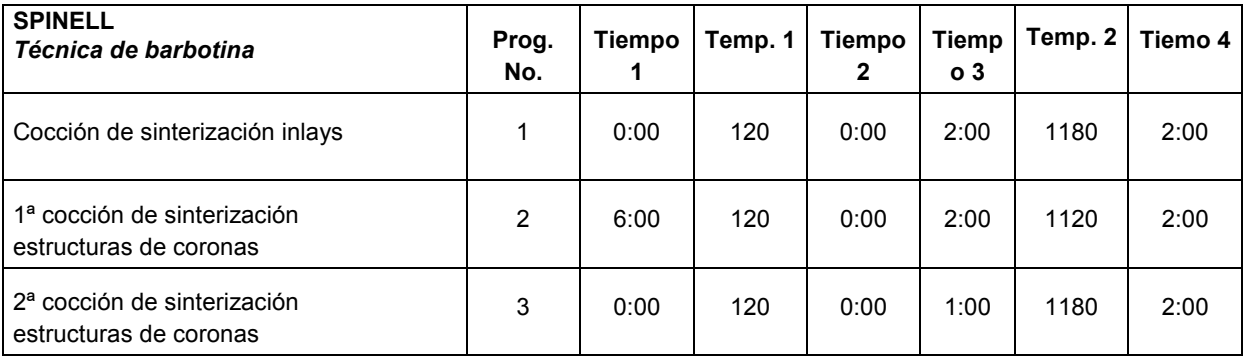

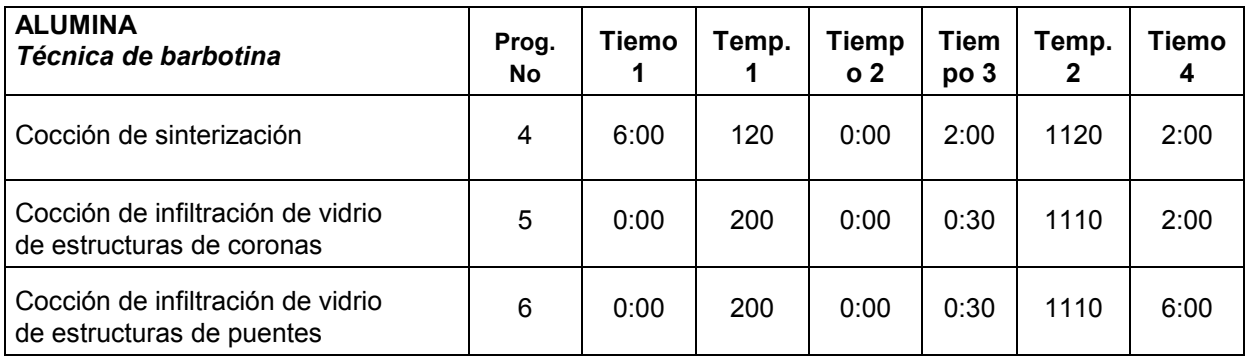

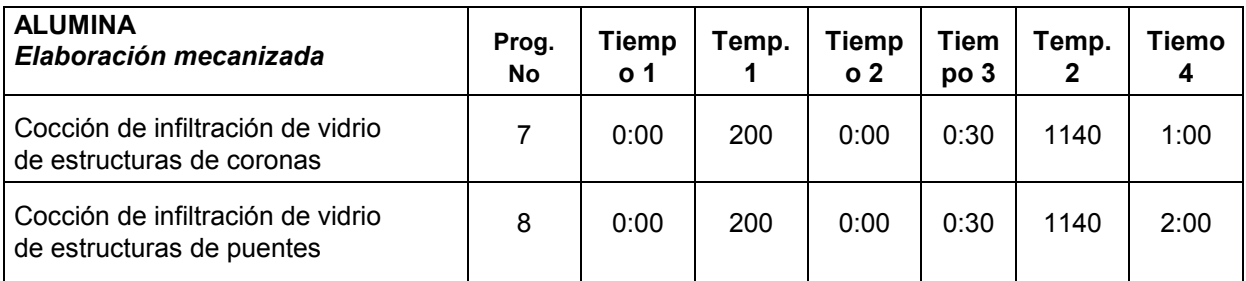

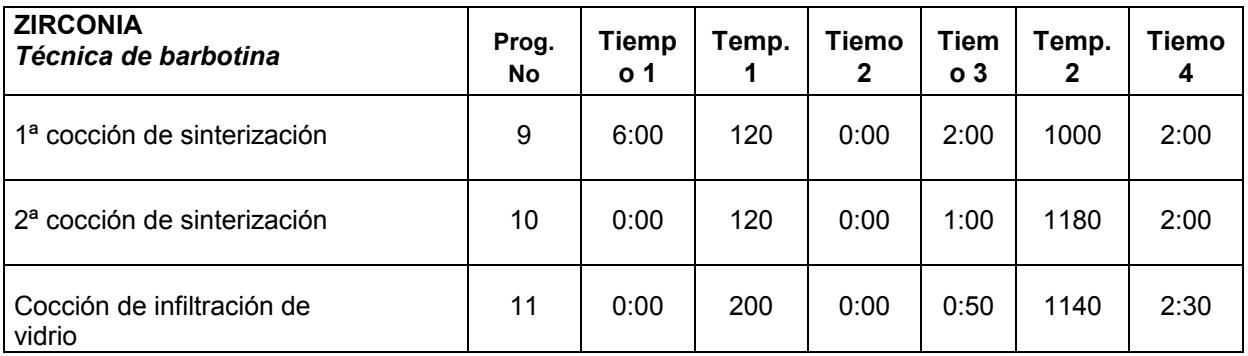

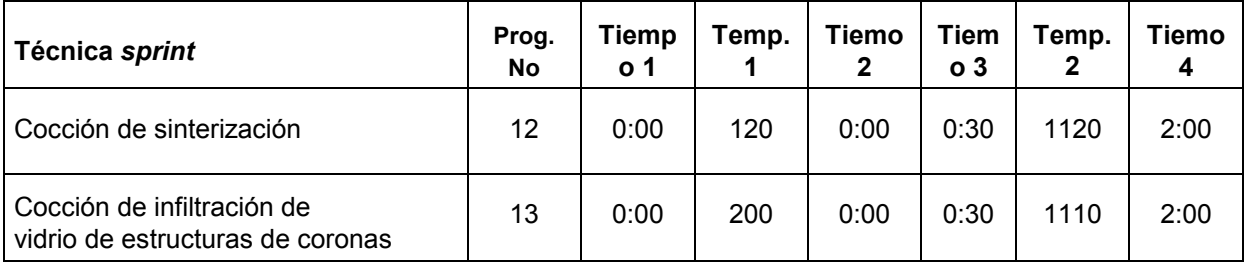

Indicaciones sobre las placas de advertencia 4

## **A**

Advertencias de seguridad 4 Ajusta automático de la temperatura 15 Ajuste de la hora 16 Ajuste de la temperatura con sonda de plata 13 Aparato fuera de uso 3 Aumento de la temperatura 6

## **B**

Borrar datos del proceso 19

# **C**

Cargar en la memoria los ajustes básicos del programa 18 Consultar el número del aparato 12 Contador de horas de funcionamiento de la mufla de cocción 12 Contador de horas de funcionamiento totales 11

# **D**

Datos eléctricos 2 Datos técnicos 2 Descripción general 2

## **E**

Emplazamiento 3 Escribir / leer parámetros de servicio 20 Escribir / leer parámetros del programa 19

# **F**

Fallo de tensión de la red 5 Formato fecha - hora 17 Función tecla STOP 11 Funciones de teclas 7 Funciones de teclas en el modo servicio 10 Fusibles 5

# **G**

Guardar datos del proceso 15

## **I**

Indicación del programa 6

## **J**

Juego de prueba de plata 14

## **L**

Limpieza del aparato 4 Línea directa de asistencia telefónica 12

## **M**

Marca CE 5 Mensajes de error 21 Modificar valores del programa 9

# **N**

Nº de software 12 Nº del programa 6

## **P**

Pantalla claridad / contraste 16 Programas de cocción 6 Programas de servicio 10

# **S**

Selección del idioma 21 Seleccionar programa 9

# **T**

Tablas de cocción 23 Temperatura final 6 Tiempo de mantenimiento 6 Tiempo de mantenimiento de la temperatura final 6 Tiempo de señalización 11 Transferencia de datos 22

## **V**

Valores básicos de servicio 17 Velocidad del elevador 10 Ventilador 5 Volumen de suministro 2